# **MyGuest | Request Reports**

The Reports section gives you the ability to create a **Requests Report** using different parameters. Once the Report is created, it can be exported to a CSV. file (thus opened in a program such as Microsoft's *Excel* or Apple's *Numbers*).

## The Request Report can be created using one or a combination of the following parameters:

- User: Created, updated, or closed a Request by a specific USER.
- Department: Request reported by Department. For example, Housekeeping or Dining.
- Category: Enter a category name like "Wake up Call" which is under the Department "Front Desk".
- "Created From:" and "Created To:": Select the Date Range for when the Requests were created or submitted. Note: both date ranges
  must be filled out to create a Request Report.

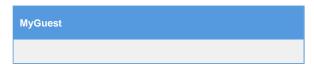

#### To create a Request Report, follow these steps:

- Click on "Requests Report" in the left Menu Bar.
- Then, choose the parameters for the Report. You can choose to enter a specific User, Department or Category or leave on "All".
- Then, select the Date Range to create a report by when the Requests were create or submitted.

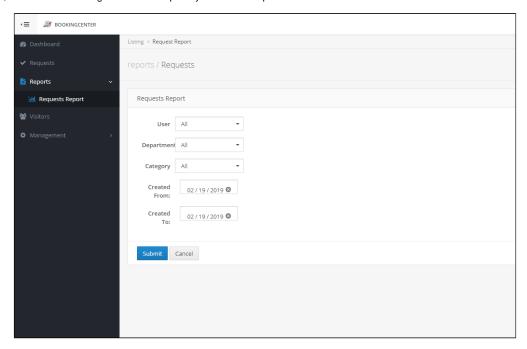

# The Report will list the Requests with the following information:

- Id: This is the Id number for the Request. Click on the Id to open the Request Details.
- Guest Name: Displays Guest Name
- Status: Displays status of Request . le. New or Completed
- Department: Displays the Department . Ie. Front Desk Request
- Category: Displays the specific Category of the Request in the Department Ie. "Wake up Call" which is under the Department "Front Desk".
- Created On: Displays the date that the Request was created or submitted.
- Last Modified: Displays the date and time that the Request was last modified. le. Jan 09, 2019 00:36:38
- Staff: Displays the Staff member if the Request was added by a Staff Member.

Click on "Export to CSV" at the top right corner to export the Report to your Computer.

Sample Request Report

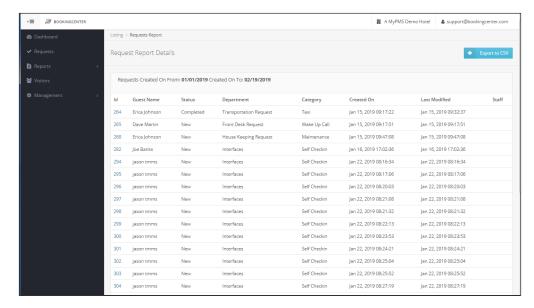

Click image to enlarge

## Sample Request Details (Click on the Id to open the Request Details)

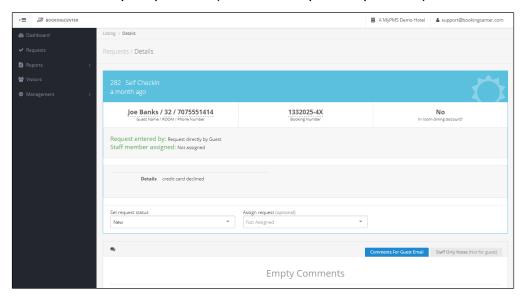

Click image to enlarge

Unknown macro: 'page-turner'